# 3COM

## Installation Guide

### **OfficeConnect**®

Managed Gigabit Switch (3CDSG8)

#### INTRODUCTION

#### **About This Guide:**

Thank you for purchasing the 3Com® OfficeConnect® Managed Gigabit Switch. This high quality, Gigabit Ethernet Switch is an easy, efficient way of creating or expanding an existing network and managing it centrally. The Switch's Gigabit ports provide support for bandwidth intensive applications, and allow high speed connections to servers, and to the rest of the network. An example configuration is shown in Figure 1.

#### **GreenConnect**

Your OfficeConnect Gigabit Switch employs a number of initiatives to ensure your product uses the least amount of power possible:

#### **1. High Efficiency Power Adapter**

The Power Adapter is a model specially designed to meet the Energy Star™ requirements for operating efficiency and also very low standby power when not connected to the switch. These two features ensures your power adapter now uses substantially less power than a conventional linear adapter.

#### **2. Energy Saving Modes**

Your OfficeConnect Gigabit Switch employs the latest technology to minimise the amount of power it consumes.

When a port on the switch is not connected to a cable, or the link partner is turned off or removed, the switch reduces the power on that port until it is connected again. Also the switch detects the length of cable connected to its port and optimizes the power on the port to reach the end device. Thus for shorter cables lengths it will reduce the power output thereby achieving further reduction in power consumption.

You can be confident that your Switch will be taking the least amount of power but still providing the performance that you have come to expect from OfficeConnect.

The Switch is compact and attractively designed for desktop use. It can be used with other units in the OfficeConnect family, which include Cable/DSL gateways, wireless devices, Fast Ethernet and Gigabit Ethernet switches. The OfficeConnect family is a fully integrated system, enabling you to share computer resources, and take advantage of new technologies as your network grows.

#### **Your Package Contains:**

- OfficeConnect Switch
- Power adapter for use with the Switch
- Four rubber feet
- This Installation Guide including Support and Safety Information
- CD Containing a User Guide and Application software
- Warranty flyer

#### **About This Guide**

This guide will use the term Switch when referring to the OfficeConnect managed Gigabit Switch.

#### DIMENSIONS AND STANDARDS

#### **Dimensions and Operating Conditions**

135.4 mm (5.33 in)

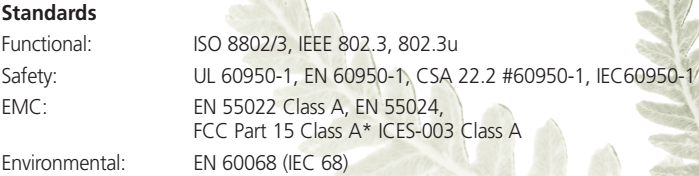

\* Refer to Regulatory Notices in the Support and Safety Information Section.

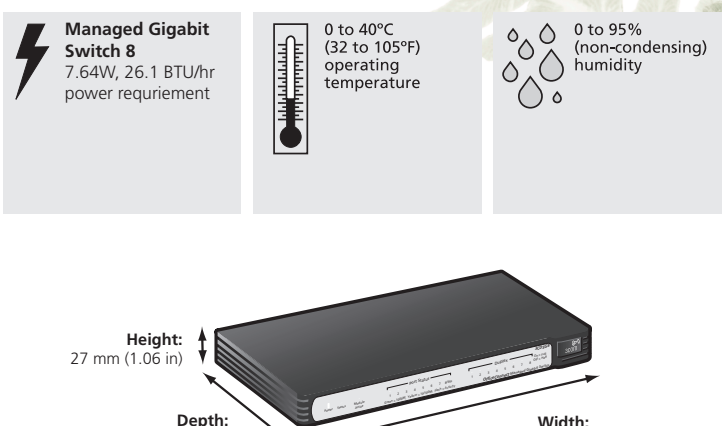

225 mm (8.08 in)

#### ABOUT YOUR SWITCH

#### **OfficeConnect Managed Gigabit Switch - Front**

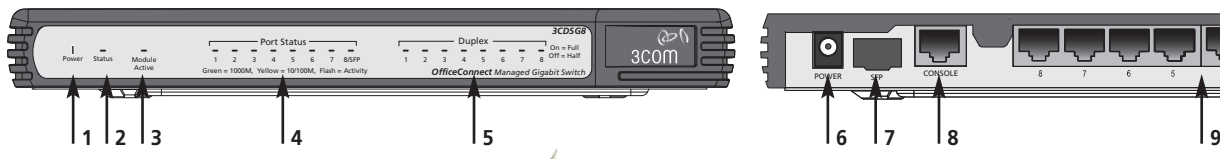

#### **1 Power LED** *Green*

#### Indicates that the Switch is receiving power from the power adapter. If the LED is off there may be a problem with the adapter.

Refer to Problem Solving.

#### **2 Status LED**

#### *Green/Yellow*

This LED is used to indicate the status of the system. When this LED is green and not flashing, the system is operating normally. When the switch is booting up and during firmware upgrades the LED will flash green. If the system has failed the Power On Self Test (POST) the LED will illuminate yellow.

#### **3 Module Active LED**

*Green*

This LED is used to indicate that an SFP module is inserted and is active.

#### **4 Eight/ Port Status LEDs**

*Green (1000 Mbps link) / Yellow (10 or 100Mbps link)*

If the LED is on, the link between the port and the next piece of equipment is OK. If the LED is flashing, the link is OK and data is being transmitted or received. If the LED is off, nothing is connected or the connected device is turned off, or there is a problem with the connection (refer to the Problem Solving section).

#### **5 Duplex LEDs**

*Green (10/100/1000 Mbps, full duplex) / Off (10/100 Mbps, half duplex)*

#### **OfficeConnect Managed Gigabit Switch - Rear**

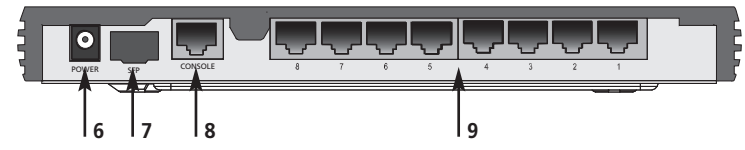

#### **6 Power Adapter Socket**

Only use the power adapter that is supplied with the Switch.

#### **7 SFP Port**

1000BaseLX (3CSFP92) and 1000BaseSX (3CSFP91) transceivers are supported. Use this interface to allow your Switch to connect across distances greater than 100m or where electrical isolation is required. Appropriate multimode fiber cables will also be required (not supplied).

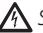

*SFP transceivers are hot-insertable and hot-swappable. You can remove them from and inset them without having to power down the switch.*

*Use of non-3Com SFPs is not recommended. 3Com cannot guarantee operation of the switch if non-3Com SFPs are used.*

#### **8 Console Interface**

Use the supplied DB-9 to RJ45 serial cable to connect to the switch's command line interface. Default Settings are 38,400 baud, 8 data bits, no parity, no flow control.

#### **9 10BASE-T/100BASE-TX/1000BASE-T Ports**

Use suitable TP cable with RJ-45 connectors. You can connect your Switch to a workstation, or any other piece of equipment that has 10BASE-T/100BASE-TX/1000BASE-T connectivity. Each port is capable of autosensing for 10 Mbps, 100 Mbps or 1000 Mbps operation. All ports have an automatic MDI/MDIX feature, which means either straight-through or crossover cable can be used to connect to any port.

#### **WARNING: RJ-45 ports.**

*These are shielded RJ-45 data sockets. They cannot be used as standard traditional telephone sockets, or to connect the unit to a traditional PBX or public telephone network. Only connect RJ-45 data connectors, network telephony systems, or network telephones to these sockets.*

*Either shielded or unshielded data cables with shielded or unshielded jacks can be connected to these data sockets.*

#### **VORSICHT: RJ-45-Portes.**

*Diese Portes sind geschützte Datensteckdosen. Sie dürfen weder wie normale traditionelle Telefonsteckdosen noch für die Verbindung der Einheit mit einem traditionellenm privatenm oder öffentlichenm Telefonnetzwerk gebraucht werden. Nur RJ-45- Datenansclußhlüsse, Telefonnetzsysteme oder Netztelefone an diese Steckdosen anschließen. Entweder geschützte oder ungeschützte Buchsen dürfen an diese Datensteckdosen angeschlossen werden.*

#### **AVERTISSEMENT : Prises RJ-45 blindées.**

*Ces prises ne peuvent servir comme prises telephone standard et ne permettent pas la connexion de l'appareil à un système PBX ni à un réseau téléphonique public. N'y branchez que des prises RJ-45 mâles adaptées, ou des systèmes de réseaux téléphoniques. Il est possible d'y brancher des câbles blindés ou non comportant des prises de type Jack (blindées ou non).*

#### POSTIONING YOUR SWITCH

#### **Safety Information**

- **WARNING:** *Please read the 'Important Safety Information' section in the Support and Safety Information sheet before you start.*
- **VORSICHT:** *Bitte lesen Sie den Abschnitt 'Wichtige Sicherheitsinformationen' sorgfältig durch, bevor Sie das Gerät einschalten.*

**AVERTISSEMENT:** *Veuillez lire attentivement la section "Consignes importantes de sécurité" avant de mettre en route.*

When positioning your Switch, ensure:

- It is out of direct sunlight and away from sources of heat.
- Cabling is away from power lines, fluorescent lighting fixtures, and sources of electrical noise such as radios, transmitters and broadband amplifiers.
- Water or moisture cannot enter the case of the unit.
- Air flow around the unit and through the vents in the side of the case is not restricted. 3Com recommends you provide a minimum of 25 mm (1 in.) clearance.

#### **Using the Rubber Feet**

Use the four self-adhesive rubber feet to prevent your Switch from moving around on your desk, or when stacking with flat top OfficeConnect units. Only stick the feet to the marked areas at each corner on the underside of your Switch.

#### **Wall Mounting**

There are two slots on the underside of the Switch that can be used for wall mounting. The Switch must be mounted with the LEDs facing upwards. *When wall mounting the unit, ensure it is within reach of the power Outlet When wall mounting the unit, ensure that the rubber feet are not fixed.*

#### **Mounting Instructions for Cement Walls**

- 1 Make two holes 150 mm (5.9 in.) apart and insert two nylon or similar screw anchors that are suitable for the wall construction.
- 2 Fix two suitable screws into the anchors, leaving their heads 3 mm (0.12 in.) clear of the wall surface. The screws should be at least 30 mm (1.2 in.) long,
- 3 Remove any connections in the Switch and locate it over the screw heads. When in line, gently push the Switch on to the wall and move it downwards to secure.

#### **Mounting Instructions for Wood Walls**

- 1 Make two holes 150 mm (5.9 in.) apart.
- 2 Fix two suitable screws directly into the wall, leaving their heads 3 mm (0.12 in.) clear of the wall surface. The screws should be at least 20 mm (0.75 in.) long,
- 3 Remove any connections in the Switch and locate it over the screw heads. When in line, gently push the Switch on to the wall and move it downwards to secure.

**CAUTION:** When making connections, be careful not to push the Switch up *and off the wall.*

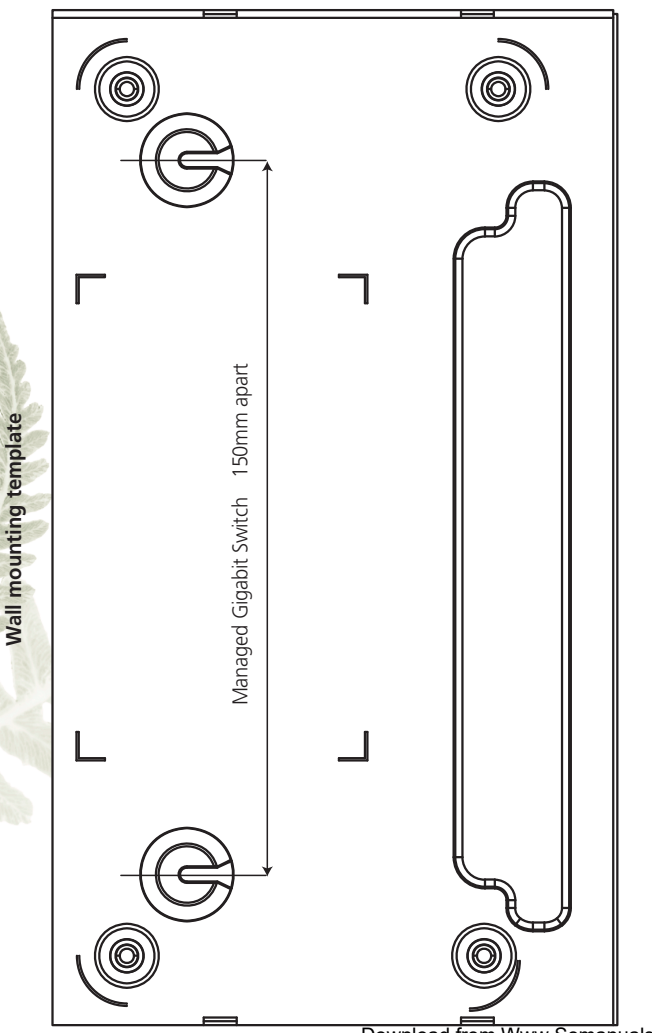

#### 2. SETTING UP FOR MANAGEMENT

Your Switch can operate in its default state, that is, you can install it and it will work straight away (plug-and-play). However, to make full use of the features offered by the Switch, and to change and monitor the way it works, you have to access the management software that resides on the Switch. This is known as managing the Switch. Managing the Switch can help you to improve the efficiency of the Switch and therefore the overall performance of your network.

#### **IP Configuration**

When the switch is powered up and connected to a network, the switch will obtain an address from the DHCP server. If there is no DHCP server available, the switch will use a default IP address of 169.254.xx.yy, where xx and yy are the last two bytes of the MAC address. This default IP address is also printed on the label attached to the underside of your switch.

Before you can manage your switch, you will need to determine it's IP address to allow a web browser to connect to it. You can do this either by connecting your workstation to the console interface using the cable supplied, or using the 3Com Switch Detect application that can be found on the CD that was supplied with the Switch.

Please follow the instructions below to determine and/or configure the IP address of your switch.

#### **Using the Console Interface**

- 1. Connect the DB-9 to RJ-45 serial cable between your workstation (to it's COM port) and the Switch. Take care not to connect it to a data port on the Switch.
- 2. Using a terminal emulator program, for example HyperTerminal, connect to the appropriate COM port on the workstation and ensure the following parameters are set: 38400 baud, 8 data bits, no parity, 1 stop bit and no flow control.
- 3. If the Switch is not already powered up, power it up now and wait for the boot up sequence to complete.
- 4. When the boot up sequence is completed, you will be presented with a login prompt. The default username is admin. No password is required.
- 5. To show the IP address the switch is using, enter IP status and press Return. The switch will display the IP address the switch is using. This address can now be used in your preferred web browser to connect to the Switch User Interface. Use the same username to log in.
- 6. If you want to manually assign an IP address, enter the following commands: IP dhcp disable and press Return

IP Setup <IP Address> <ipmask> <gateway> and press Return For example: IP Setup 192.168.1.2 255.255.255.0 192.168.1.1 You can now direct the web browser at the 192.168.1.2 address.

#### **Using the 3Com Switch Detect Application**

- 1. On the computer that is connected to your Switch (either directly or on a network that is on the same subnet), insert the CD-ROM into its CD drive. If you have autorun enabled, you will be presented with a menu showing the contents of the CD-ROM.
- 2. Select the 3Com Detect Application link to install the utility. Follow the onscreen instructions.
- 3. If the auto-run program does not start, you should browse to your CD-ROM drive, go to the /switch detect directory and double click on setup.exe. Follow the prompts that will take you through the installation process.
- 4. Once installed, the 3Com Switch Detect Application can be accessed from the Windows Start/Programs list.
- 5. When the 3Com Detect application starts, you will be see the Welcome Screen (see below).
- 6. If the computer has multiple network adapters, select the adapter that connects the computer to the network or Switch, click "Next."
- 7. You will then be offered the choice of searching the same subnet that your PC is on for a connected switch (default), or specifying an IP range. Note that specifying a large range may take some time for the search to complete.
- 8. Once your Switch or Switches have been located, you will be presented with a list. Select the switch to which you want to connect and click on "Open." Your default Web browser will open and connect to the home page of the Switch.

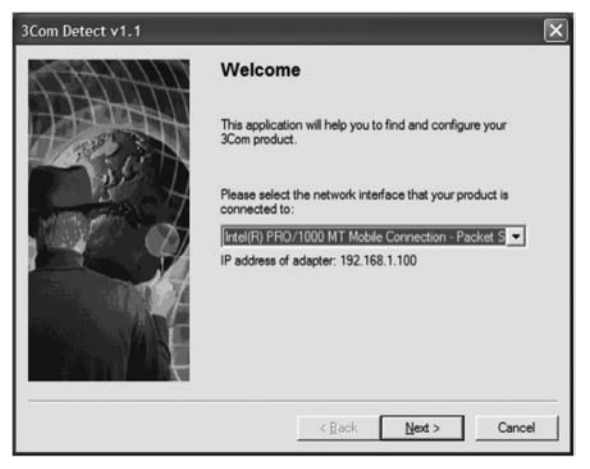

#### 3 CONNECTING WORKSTATIONS

#### **Twisted Pair (TP) Cables**

Cables can be shielded (screened) or unshielded. Cables must be Category 5 or above. 3Com recommends Category 5E or 6 cable for Gigabit connections. The maximum length you can use is 100 m (328 ft).

Twisted Pair (TP) cable is very easy to use. To connect a TP cable, simply slot the connector into the relevant RJ-45 Port. When a connector is fully in, its latch locks into place. To disconnect the cable, push the connector's latch in and remove it.

When one end of a TP cable is connected to the Switch and the other end is connected to the network interface card of a workstation or other device, the Switch will automatically detect whether a straight-through or crossover cable is being used and will compensate if required. The units will then autonegotiate to determine the fastest possible link speed between them. This may take a few seconds and the outcome will be reflected in the LEDs on the front of the Switch.

*If the equipment connected to the Switch does not support autonegotiation or it has been disabled, it must be configured to operate in half duplex mode.*

#### **Expanding Your Network**

You can increase the number of workstations and other devices that can connect to your network by adding OfficeConnect gateways and switches. The Switch has automatic MDI/MDIX functionality. Simply plug in the cable and the Switch will automatically detect which wiring practice has been followed and will compensate accordingly.

#### 4 PROBLEM SOLVING

The Switch has been designed to aid you when detecting and solving possible problems with your network. These problems are rarely serious; the cause is usually a disconnected or damaged cable, or incorrect configuration. If this section does not solve your problem, contact your supplier for information on what to do next.

Perform these actions first:

- Ensure all network equipment is powered on.
- Power each piece of network equipment off, wait about five seconds and then power each one on.

**CAUTION:** *Do not power the Switch off and then immediately on. Wait about five seconds between power cycles.*

Check the following symptoms and solutions:

#### **Power LED not lit.**

This is probably because the switch does not have power. Check the following:

- Make sure the power lead from the power adapter is properly connected and the cord is not damaged.
- Ensure the power adapter is correctly fitted into the power outlet socket and that the socket switch is turned on if applicable.
- Ensure you are using only the 3Com power adapter supplied with the switch.

If there is still no power, contact 3Com Technical Support and ask for assistance.

#### **Only use the power adapter supplied with the Switch or a replacement OfficeConnect power adapter. Do not use any other power adapter.**

For reference, the part number for the power adapter supplied for your region is:

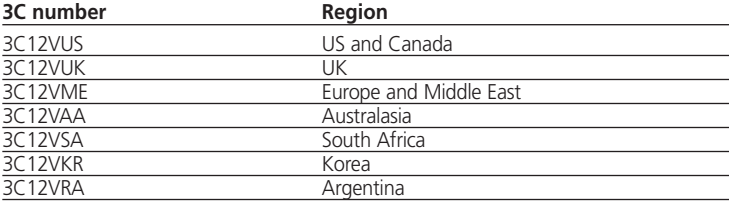

#### **Power LED lit but Status LED illuminated yellow.**

This indicates that the switch is receiving power, but for some reason the switch is not operational. This is most likely due to a problem with the operational software in the unit not loading correctly.

Refer to the diagnostic messages displayed on the command line interface (CLI) to help identify the problem. If the software is corrupted, you can re-load the software from the CLI. Please follow the instructions found in the User Guide for this Switch which can be found on the on the CD which is supplied with your Switch or which can be downloaded from **www.3Com.com**.

If a software reload does not resolve the issue, contact 3Com Technical Support and ask for assistance

#### **Port Status LED not lit for a port that has a TP cable connected.**

After connection, it may take several seconds for the Port Status LEDs to illuminate.

The Port Status LED should turn Green or Yellow, for each port that is connected.

If the Port Status LED is not lit after several seconds, ensure that the connected device is powered on, that the TP cable is not damaged and that it is correctly inserted at both ends.

You may find that a TP cable works when connected to the Switch, but does not work if disconnected from the Switch and connected to another device. This may be because the other device does not have the automatic MDI/MDIX feature.

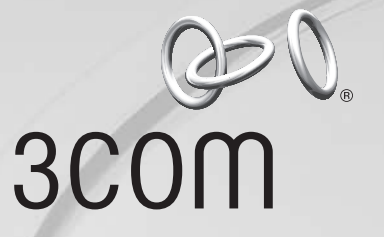

### Support and Safety Information

#### **® Important Safety Information ®**

**AWARNING:** Warnings contain directions you must follow for your personal safety. Follow all directions carefully.

You must read the following safety information before carrying out any installation or removal of the unit, or any maintenance procedures.

**WARNING:** Exceptional care must be taken during installation and removal of the unit.

**WARNING:** To ensure compliance with international safety standards this product must only be used with a power supply that is approved in the country of use. The power supply output must be +12VDC, 1A minimum and the polarity of the power supply output connector must comply with the marking on the unit.

**A WARNING:** Disconnect the power adapter before moving the unit.

**A WARNING:** This unit operates under SELV (Safety Extra Low Voltage) conditions according to IEC 60950-1. The conditions are only maintained if the equipment to which it is connected also operates under SELV conditions.

**WARNING:** RJ-45 Ports. These are shielded RJ-45 data sockets. They cannot be used as standard traditional telephone sockets, or to connect the unit to a traditional PBX or public telephone network. Only connect RJ-45 data connectors, network telephony systems, or network telephones to these sockets.

Either shielded or unshielded data cables with shielded or unshielded jacks can be connected to these data sockets.

#### **Consignes de sécurité importantes**

**Avertissement:** Ces avertissements sont à respecter pour votre sécurité. Lisez-les attentivement.

Vous devez impérativement lire les consignes de sécurité suivantes avant de procéder à l'installation ou à la désinstallation du matériel, ou à toute activité d'entretien.

**Avertissement:** L'installation et la désinstallation du matériel nécessite une vigilance exceptionnelle.

**Avertissement:** Pour être conforme aux normes de sécurité internationales, ce produit doit être utilisé exclusivement avec une alimentation aux normes du pays d'utilisation.

La sortie de l'alimentation doit être de 12 V continus, 1A minimum, et les polarités du connecteur de sortie doivent coïncider avec les indications figurant sur l'appareil.

**Avertissement:** Coupez systématiquement l'adaptateur secteur avant de déplacer l'appareil.

**Avertissement:** Cet appareil fonctionne à très basse tension de sécurité (SELV, Safety Extra Low Voltage) conformément à la norme IEC 60950-1. Pour ce faire, le matériel auquel il est connecté doit également fonctionner sous SELV.

**Avertissement:** Ports RJ 45. Il s'agit de connecteurs de communication de données blindés RJ 45. Il n'est pas possible de les utiliser comme prises téléphoniques classiques ni de connecter l'appareil à un standard téléphonique classique ou à un réseau téléphonique public. Seuls des connecteurs de réseau de données RJ 45, des systèmes de téléphonie en réseau ou des téléphones réseau peuvent y être branchés.

Vous pouvez y brancher des câbles pour réseau de données blindés ou non pourvus de prises jack blindées ou non aux extrémités.

#### **Wichtige Sicherheitsinformationen**

**Warnung:** Warnhinweise enthalten Anweisungen, die Ihrer persönlichen Sicherheit dienen. Befolgen Sie all diese Anweisungen mit größter Sorgfalt.

Lesen Sie unbedingt die folgenden Sicherheitsinformationen, bevor Sie eine Installation oder Entfernung des Gerätes vornehmen bzw. Wartungen/ Instandhaltungen durchführen.

**Warnung:** Bei der Installation und Entfernung des Gerätes ist mit äußerster Sorgfalt vorzugehen.

**Warnung:** Um die Übereinstimmung mit den internationalen Sicherheitsstandards zu gewährleisten, darf dieses Produkt nur mit einer Stromversorgung betrieben werden, die den Bestimmungen des jeweiligen Landes entspricht.

Die Netzsteckdose muss +12VDC, 1A minimal haben und die Polarität des Netzanschlusses muss der Kennzeichnung auf dem Gerät entsprechen.

**Warnung:** Nehmen Sie vor dem Transport des Gerätes den Netzadapter ab.

**Warnung:** Dieses Gerät arbeitet gemäß IEC 60950-1 mit Schutzkleinspannung (SELV = Safety Extra Low Voltage). Dieser Schutz bleibt nur erhalten, wenn die angeschlossene Anlage ebenfalls über SELV verfügt.

**A Warnung:** RJ-45 Anschluss. Dies sind abgeschirmte RJ-45-Datenbuchsen. Sie können nicht als herkömmliche Standardtelefonbuchsen verwendet werden und verbinden das Gerät nicht mit einer herkömmlichen Telefonanlage oder einem öffentlichen Telefonnetz. Schließen Sie an diese Buchsen nur RJ-45- Datenanschlüsse, Netzwerktelefonieanlagen oder Netzwerktelefone an.

An diese Datenbuchsen können abgeschirmte oder nicht abgeschirmte Stecker angeschlossen werden.

#### **Importanti informazioni di sicurezza**

**Avvertenza:** Queste avvertenze precisano le direttive da seguire per la propria sicurezza personale. Conformarsi con la massima attenzione a quanto precisato.

Leggere con attenzione le informazioni relative alla sicurezza prima di procedere all'installazione o alla rimozione dell'unità o a qualsiasi intervento di manutenzione.

**Avvertenza:** E' necessario prestare la massima attenzione durante l'installazione e la rimozione dell'unità.

**Avvertenza:** Per garantire la piena conformità con gli standard di sicurezza internazionali, il prodotto deve essere utilizzato con un'alimentazione approvata nello specifico paese di utilizzo.

L'uscita dell'alimentazione deve essere +12V DC, 1A minimo e la polarità del connettore dell'uscita dell'alimentazione dovrà conformarsi con la marcatura riportata sull'unità.

**Avvertenza:** Scollegare l'adattatore di alimentazione prima di spostare l'unità.

**Avvertenza:** Quest'unità funziona in condizioni SELV (Safety Extra Low Voltage) conformemente a IEC 60950-1. Tali condizioni potranno essere mantenute solo se l'apparecchiatura a cui è collega funziona similmente in condizioni SELV.

**Avvertenza:** Porte RJ-45. Si tratta di prese dati schermate RJ-45. Non potranno essere utilizzate come prese telefoniche tradizionali o per collegare l'unità ad una normale rete PBS o telefonica pubblica. Collegare a queste prese solo connettori RJ-45, sistemi di telefonia in rete o telefoni in rete.

A queste prese dati potranno essere collegati cavi dati schermati o meno con jack schermati o meno.

#### **Información de seguridad importante**

**Advertencia:** Las advertencias contienen instrucciones que debe seguir para su seguridad personal. Siga todas las instrucciones atentamente.

Debe leer la siguiente información de seguridad antes de llevar a cabo la instalación o extracción de la unidad, o cualquier procedimiento de mantenimiento.

**Advertencia:** Se debe extremar el cuidado durante la instalación y extracción de la unidad.

**Advertencia:** Para asegurar la conformidad con los estándares de seguridad internacionales, este producto sólo se puede usar con una fuente de alimentación aprobada en el país de uso.

La salida de la fuente de alimentación debe ser de +12V CC, de 1A mínimo y la polaridad del conector de salida de alimentación debe cumplir con la marca en la unidad.

**Advertencia:** Desconecte el adaptador de alimentación antes de desplazar la unidad.

**Advertencia:** Esta unidad opera bajo condiciones SELV (muy bajo voltaje de seguridad) de acuerdo con la norma IEC 60950-1. Las condiciones sólo se mantienen si el equipo al que está conectado también opera bajo condiciones SELV.

**Advertencia:** Puertos RJ-45 Son enchufes de datos RJ-45 blindados. No se pueden usar en los tradicionales enchufes telefónicos estándar, o para conectar la unidad a una red PBX tradicional o red telefónica pública. Conecte únicamente a estos enchufes los conectores de datos RJ-45, sistemas de telefonías de red o teléfonos de red.

A estos enchufes de datos se pueden conectar cables blindados o no blindados con tomas hembra blindadas o no blindadas.

#### **Istotne Bezpieczeństwo Informacja**

**Warning:** Ostrzeżenia zawierają wskazówki, których należy przestrzegać w celu zagwarantowania bezpieczeństwa osobistego. Do tych zaleceń należy stosować się dokładnie.

Przed przystąpieniem do instalacji, usuwania urządzenia lub jakichkolwiek czynności konserwacyjnych należy zapoznać się z instrukcjami bezpieczeństwa.

**Warning:** Podczas montażu lub demontażu urządzenia należy pracować z wyjątkową uwagą.

**Warning:** Aby zapewnić zgodność z międzynarodowymi standardami bezpieczeństwa, produkt należy wyłącznie używać w połączeniu z zasilaczem zatwierdzonym w danym kraju.

Gniazdo zasilania musi mieć parametry +12VDC, 1A minimum, a biegunowość złącza wyjściowego musi być zgodna z oznaczeniami na urządzeniu.

**Warning:** Przed przeniesieniem urządzenia należy odłączyć zasilacz.

**A Warning:** Urządzenie działa w warunkach SELV (obwód bezpiecznego niskiego napięcia) zgodnie z normą IEC 60950-1. Warunki te są jednak zagwarantowane wyłącznie wtedy, gdy sprzęt, do którego podłączone jest urządzenie, również pracuje w obwodzie SELV.

**Warning:** Porty RJ-45. Są to ekranowane gniazda RJ-45 do danych. Nie są przeznaczone do użycia jako standardowe gniazda telefoniczne lub do podłączenia urządzenia do PBX lub publicznej sieci telefonicznej. Do tych gniazd wolno podłączać wyłącznie wtyki RJ-45 danych, systemów telefonii sieciowej lub telefonów sieciowych.

Do tych gniazd można podłączać kable danych ekranowane lub nieekranowane z ekranowanymi lub nieekranowanymi wtykami.

#### ENVIRONMENTAL STATEMENTS

It is the policy of 3Com Corporation to be environmentally-friendly in all operations. To uphold our policy, we are committed to:

- Establishing environmental performance standards that comply with national legislation and regulations.
- Conserving energy, materials and natural resources in all operations.
- Reducing the waste generated by all operations.
- Ensuring that all waste conforms to recognized environmental standards.
- Maximizing the recyclable and reusable content of all products.
- Ensuring that all products can be recycled, reused and disposed of safely.
- Ensuring that all products are labelled according to recognized environmental standards.
- Improving our environmental record on a continual basis.

#### **End Of Life Statement**

3Com processes allow for the recovery, reclamation and safe disposal of all end-of-life electronic components.

#### **Regulated Materials Statement**

3Com products do not contain any hazardous or ozone-depleting material.

#### **Environmental Statement about the Documentation**

The documentation for this product is printed on paper that comes from sustainable, managed forests; it is fully biodegradable and recyclable, and is completely chlorinefree. The varnish is environmentally-friendly, and the inks are vegetable-based with a low heavy-metal content.

#### **Environmental Statement about the Product Packaging**

The packaging for this product is fully recyclable. It has a recycled (post consumer) waste content of at least 40% by weight, and no heavy-metal content.

#### **For further details please refer to http://www.3com.com/environment/index.html**

#### REGULATORY NOTICES

#### **FCC Statement**

This equipment has been tested and found to comply with the limits for a Class  $\overline{A}$ digital device, pursuant to part 15 of the FCC Rules. These limits are designed to provide reasonable protection against harmful interference when the equipment is operated in a commercial environment. This equipment generates, uses and can radiate radio frequency energy and, if not installed and used in accordance with the instructions, may cause harmful interference to radio communications. Operation of this equipment in a residential area is likely to cause harmful interference to radio communications, in which case the user will be required to correct the interface at their own expense.

#### **Information to the User**

If this equipment does cause interference to radio or television reception, which can be determined by turning the equipment off and on, the user is encouraged to try to correct the interference by one or more of the following measures:

- Reorient or relocate the receiving antenna
- Relocate the equipment away from the receiver
- Move the equipment away from the receiver
- Plug the equipment into a different outlet so that equipment and receiver are on different branch circuits.

#### **How to identify and resolve radio-TV interference problems**

This booklet is available from the U.S. Government Printing Office, Washington, DC 20402, Stock No. 004-000-00345-4

In order to meet FCC emissions limits, this equipment must be used only with cables that comply with IEEE 802.3.

#### **ICES Statement**

This Class A digital apparatus complies with Canadian ICES-003.

Cet appareil numérique de la classe A est conforme à la norme NMB-003 du Canada.

#### **CE Statements (Europe)**

EU Representative:

3Com Europe Limited Peoplebuilding 2, Peoplebuilding Estate Maylands Avenue Hemel Hempstead, Hertfordshire HP2 4NW United Kingdom

This product complies with the European Low Voltage Directive 73/23/EEC as amended by European Directive 93/68/EEC and EMC Directive 2004/108/EC.

Warning: This is a class A product. In a domestic environment this product may cause radio interference in which case the user may be required to take adequate measures. A copy of the signed Declaration of Conformity can be downloaded from the Product Support web page at **http://www.3com.com/**

Also available at **http://support.3com.com/doc/3CDSG8.pdf**

#### **China RoHS**

电子信息产品污染控制管理方法 (第 39号) (又名中国 RoHS)

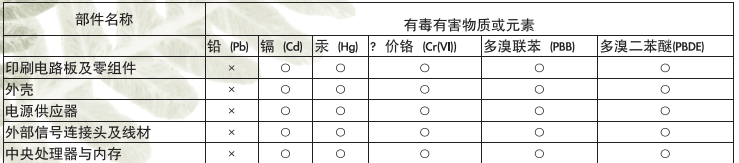

○ : 表示该有毒有害物质在该部件所有均质材? 中的含? 均在 SJ/T 11363-2006 标准规定的限? 要求以下。

× :表示该有毒有害物质至少在该部件的某一均质材? 中的含? 超出 SJ/T 11363-2006 标准规定的限? 要求,然 该部件仍符合欧盟指? 2002/95/EC 的规范。

注:未列于上表之其它零组件和部件皆符合 SJ/T 11363-2006 中规定的有毒有害物质的限量要求。

此产品所标示之环保使用年限,系指在一般正常使用状况下。

The above table provides information required under the following Chinese legislation:

Management methods for Controlling Pollution by Electronic Information Products (No.39)

(also know as China RoHS)

#### OBTAINING SUPPORT FOR YOUR PRODUCT

3Com offers product registration, case management, and repair services through eSupport.3com. You must have a user name and password to access these services, which are described in this appendix

#### **Register Your Product to Gain Service Benefits**

To take advantage of warranty and other service benefits, you must first register your product at: **http://eSupport.3com.com/**. 3Com eSupport services are based on accounts that are created or that you are authorized to access.

#### **Solve Problems Online**

3Com offers the following support tool:

• 3Com Knowledgebase — Helps you to troubleshoot 3Com products. This querybased interactive tool is located at: **http://knowledgebase.3com.com**. It contains thousands of technical solutions written by 3Com support engineers.

#### **Purchase Extended Warranty and Professional Services**

To enhance response times or extend your warranty benefits, you can purchase valueadded services such as 24x7 telephone technical support, software upgrades, onsite assistance, or advanced hardware replacement.

Experienced engineers are available to manage your installation with minimal disruption to your network. Expert assessment and implementation services are offered to fill resource gaps and ensure the success of your networking projects. For more information on 3Com Extended Warranty and Professional Services, see:

#### **http://www.3com.com/**

Contact your authorized 3Com reseller or 3Com for additional product and support information. See the table of access numbers later in this appendix.

#### **Access Software Downloads**

You are entitled to bug fix / maintenance releases for the version of software that you initially purchased with your 3Com product. To obtain access to this software, you need to register your product and then use the Serial Number as your login. Restricted Software is available at: **http://eSupport.3com.com/**

To obtain software releases that follow the software version that you originally purchased, 3Com recommends that you buy an Express or Guardian contract, a Software Upgrades contract, or an equivalent support contract from 3Com or your reseller. Support contracts that include software upgrades cover feature enhancements, incremental functionality, and bug fixes, but they do not include software that is released by 3Com as a separately ordered product. Separately orderable software releases and

licenses are listed in the 3Com Price List and are available for purchase from your 3Com reseller.

#### **Contact Us**

3Com offers telephone, internet, and e-mail access to technical support and repair services. To access these services for your region, use the appropriate telephone number, URL, or e-mail address from the table in the next section.

#### **Telephone Technical Support and Repair**

To obtain telephone support as part of your warranty and other service benefits, you must first register your product at: **http://eSupport.3com.com/**

When you contact 3Com for assistance, please have the following information ready:

- Product model name, part number, and serial number
- A list of system hardware and software, including revision level
- Diagnostic error messages
- Details about recent configuration changes, if applicable

To send a product directly to 3Com for repair, you must first obtain a return materials authorization number (RMA). Products sent to 3Com without authorization numbers clearly marked on the outside of the package will be returned to the sender unopened, at the sender's expense. If your product is registered and under warranty, you can obtain an RMA number online at **http://eSupport.3com.com/**. First-time users must apply for a user name and password.

Telephone numbers are correct at the time of publication. Find a current directory of 3Com resources by region at: **http://csoweb4.3com.com/contactus/**

#### **Country Telephone Number**

#### **Asia, Pacific Rim — Telephone Technical Support and Repair**

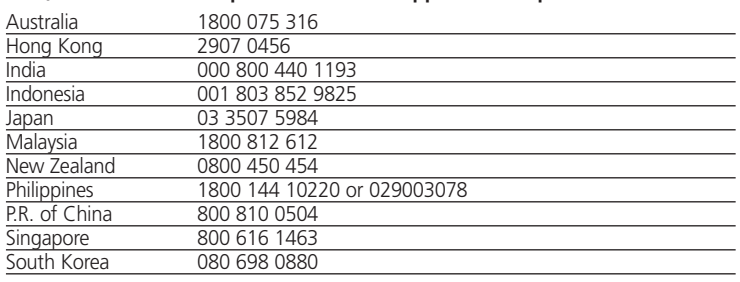

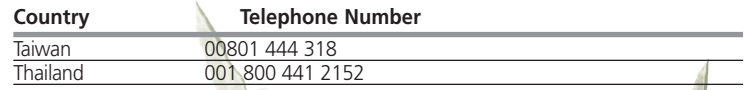

Pakistan Call the U.S. direct by dialing 00 800 01001, then dialing 800 763 6780 Sri Lanka Call the U.S. direct by dialing 02 430 430, then dialing 800 763 6780 Vietnam Call the U.S. direct by dialing 1 201 0288, then dialing 800 763 6780 You can also obtain non-urgent support in this region at this email address

#### **apr\_technical\_support@3com.com**

Or request a return material authorization number (RMA) by FAX using this number: +61 2 9937 5048, or send an email at this email address:

**ap\_rma\_request@3com.com**

#### **Country Telephone Number**

#### **Europe, Middle East, and Africa — Telephone Technical Support and Repair**

From anywhere in these regions not listed below, call: +44 1442 435529

From the following countries, call the appropriate number:

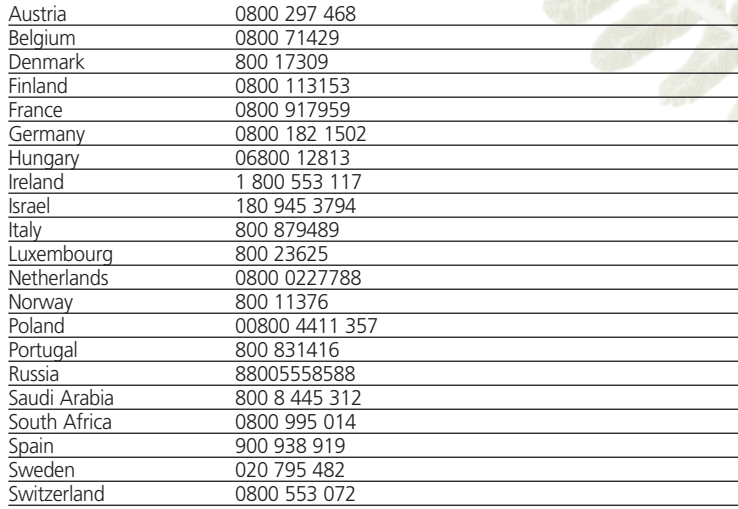

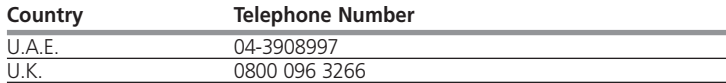

You can also obtain support in this region using this URL: **http://emea.3com.com/support/email.html**

**Country Telephone Number**

You can also obtain non-urgent support in this region at these email addresses: Technical support and general requests: **customer\_support@3com.com** Return material authorization: **warranty\_repair@3com.com**  Contract requests: **emea\_contract@3com.com**

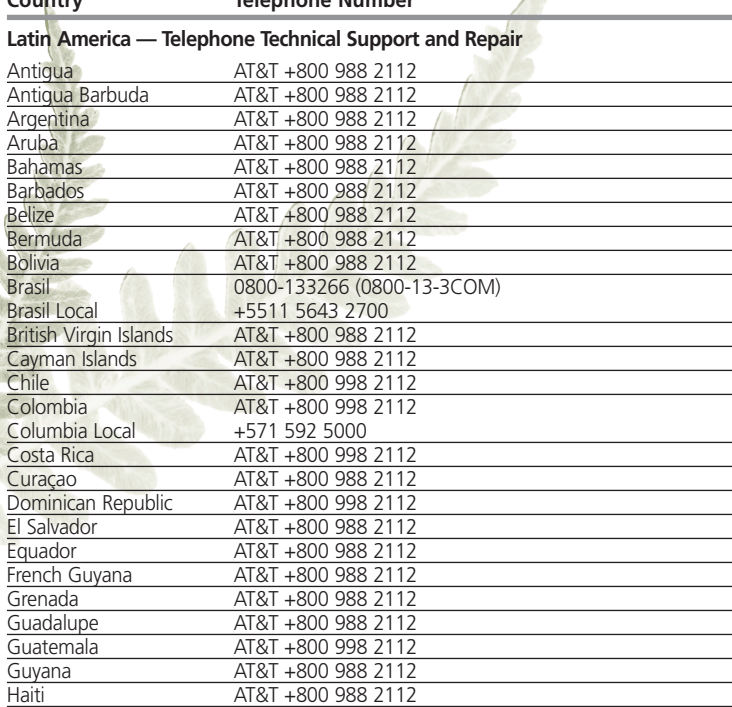

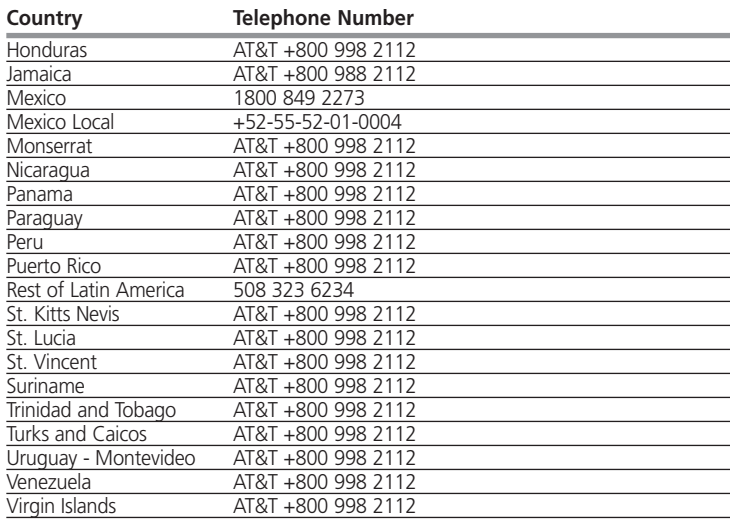

You can also obtain support in this region in the following ways:

Spanish speakers, enter the URL:

**http://lat.3com.com/lat/support/form.html**

Portuguese speakers, enter the URL:

**http://lat.3com.com/br/support/form.html**

English speakers in Latin America should send e-mail to:

lat\_support\_anc@3com.com

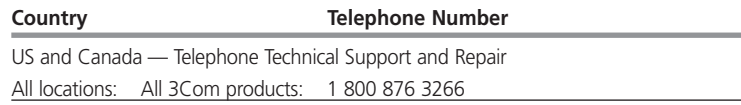

#### COPYRIGHT AND TRADEMARKS

3Com Corporation, Corporate Headquarters, 350 Campus Drive, Marlborough, MA 01752-3064

Copyright © 2008 3Com Corporation. All rights reserved.

#### **Copyright**

No part of any documentation supplied with this product may be reproduced in any form or by any means or used to make any derivative work (such as translation, transformation, or adaptation) without written permission from 3Com Corporation.

3Com Technologies reserves the right to revise any documentation supplied with this product and to make changes in content from time to time without obligation on the part of 3Com Technologies to provide notification of such revision or change.

3Com Technologies provides any documentation supplied with this product without warranty, term, or condition of any kind, either implied or expressed, including, but not limited to, the implied warranties, terms or conditions of merchantability, satisfactory quality, and fitness for a particular purpose. 3Com may make improvements or changes in the product(s) and/or the program(s) described in any documentation supplied with this product at any time.

If there is any software on removable media described in any documentation supplied with this product, it is furnished under a license agreement included with the product as a separate document, in the hard copy documentation, or on the removable media in a directory file named LICENSE.TXT or !LICENSE.TXT. If you are unable to locate a copy, please contact 3Com and a copy will be provided to you.

#### **UNITED STATES GOVERNMENT LEGEND**

If you are a United States government agency, then any documentation supplied with this product and the software described therein are provided to you subject to the following:

All technical data and computer software are commercial in nature and developed solely at private expense. Software is delivered as "Commercial Computer Software" as defined in DFARS 252.227-7014 (June 1995) or as a "commercial item" as defined in FAR 2.101(a) and as such is provided with only such rights as are provided in 3Com's standard commercial license for the Software. Technical data is provided with limited rights only as provided in DFAR 252.227-7015 (Nov 1995) or FAR 52.227-14 (June 1987), whichever is applicable. You agree not to remove or deface any portion of any legend provided on any licensed program or documentation supplied to you in connection with this product.

#### **Trademarks**

Unless otherwise indicated, 3Com registered trademarks are registered in the United States and may or may not be registered in other countries.

3Com, the 3Com logo and OfficeConnect are registered trademarks of 3Com Corporation.

All other company and product names may be trademarks of the respective companies with which they are associated.

Please e-mail any comments about this document to 3Com at: pddtechpubs\_comments@3Com.com. Please include the document title, part number and if appropriate, the page number.

 $\frac{1}{3000}$ 

3Com Corporation, Corporate Headquarters, 350 Campus Drive, Marlborough, MA 01752-3064 Copyright © 2008 3Com Corporation. All rights reserved. 3Com, the 3Com logo, and OfficeConnect are registered trademarks of 3Com Corporation. Microsoft, MS-DOS and Windows are registered trademarks of Microsoft Corporation. All other company and product names may be trademarks of their respective companies.

Part Number 10016797 Rev CA Issued August 2008

Free Manuals Download Website [http://myh66.com](http://myh66.com/) [http://usermanuals.us](http://usermanuals.us/) [http://www.somanuals.com](http://www.somanuals.com/) [http://www.4manuals.cc](http://www.4manuals.cc/) [http://www.manual-lib.com](http://www.manual-lib.com/) [http://www.404manual.com](http://www.404manual.com/) [http://www.luxmanual.com](http://www.luxmanual.com/) [http://aubethermostatmanual.com](http://aubethermostatmanual.com/) Golf course search by state [http://golfingnear.com](http://www.golfingnear.com/)

Email search by domain

[http://emailbydomain.com](http://emailbydomain.com/) Auto manuals search

[http://auto.somanuals.com](http://auto.somanuals.com/) TV manuals search

[http://tv.somanuals.com](http://tv.somanuals.com/)